## **ПРОГРАМАТ П200**

Стр. 3

# **Содержание**

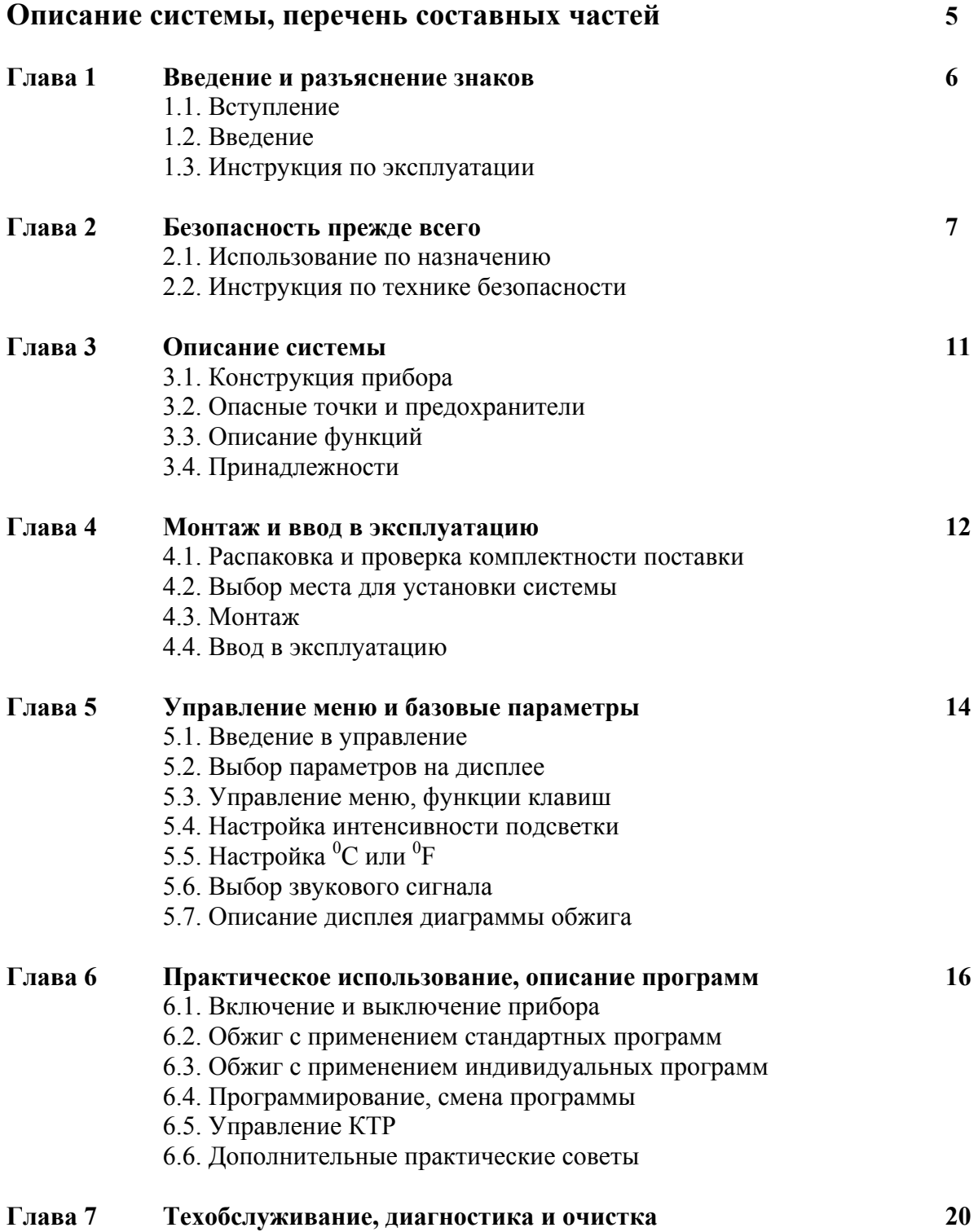

- 7.1. Контроль и техническое обслуживание
- 7.2. Очистка
- 7.3. Калибровка печи (серебряная проба)

#### **Глава 8 Что делать, если... 22**

- 8.1. Сообщения об ошибках
- 8.2. Технические неполадки
- 8.3. Ремонт

#### **Глава 9 Спецификации 25**  9.1. Форма поставки 9.2. Технические данные 9.3. Допустимые условия эксплуатации 9.4. Допустимые условия транспортировки и хранения

Глава 10 и Таблицы обжига 26

Стр. 5

### **Перечень составных частей:**

#### **Вид с фронтальной стороны:**

- 1. Головка печи с крышкой
- 2. Уплотняющее кольцо
- 3. Сегмент каменной футеровки
- 4. Замыкающие контакты
- 5. Термоэлемент
- 6. Столик для обжига
- 7. Дисплей
- 8. Дисплей диаграммы обжига
- 9. Показание вакуума
- 10. Штифт-включатель
- 11. Защита замыкающих контактов
- 12. Место для таблички с параметрами
- 13. Обжиговый муфель
- 14. Столик для трегеров
- 15. Корпус
- 16. Клавиши для ввода данных
- 17. Подключение для компьютера (RS232)
- 18. Уплотняющая кромка
- 19. Фронтальная панель клавиатуры
- 20. Защита для замыкающих контактов
- 21. Розетка для подключения прибора
- 22. Штекер для подключения прибора
- 23. Сетевой переключатель
- 24. Предохранитель нагревательного элемента
- 25. Предохранитель вакуумного насоса
- 26. Предохранитель электронного блока
- 27. Сетевой кабель
- 28. Сетевой кабель вакуумного насоса
- 29. Штекер вакуумного насоса
- 30. Розетка вакуумного насоса
- 31. Штуцер для подключения вакуумного шланга
- 32. Вакуумный шланг
- 33. Табличка с указанием типа прибора
- 34. Винт заземления нижняя часть
- 35. Вентиляционные отверстия
- 36. Лента заземления
- 37. Крепление предохранителей
- 38. Консоль
- 39. Предохранительный винт головки печи
- 40. Шарнирные штифты
- 41. Каменная футеровка нижняя часть
- 42. Резиновые ножки

43. Защитный колпак RS232

44. Защитный колпак вакуумного штуцера

#### **Электронное управление – клавиатура:**

- 50. + клавиша / вторая ступень
- 51. клавиша / первая ступень
- 52. Ограничительная линия поля
- 53. →Курсор клавиша (направо)
- 54. ←Курсор клавиша (налево)
- 55. 0-9 клавиши ввода данных
- 56. ESC клавиша
- 57. ENTER клавиша
- 58. Клавиша открытия головки печи
- 59. Клавиша закрытия головки печи
- 60. Клавиша СТОП
- 61. Показания LED-статуса
- 62. Клавиша пуска

#### **Дисплей диаграммы обжига**

- 63. Предвакуум
- 64.  $t$ ↑ = подъем температуры / первое время выдержки (H1)
- 64а. t1 = первый подъем температуры
- 64с. t2 = второй подъем температуры
- 65. Т = температура выдержки
- 66. L = длительное охлаждение
- 67. В = температура готовности

#### **Символы**

- А температура
- В вакуум
- С время

#### **Параметры – фактические значения**

68. одноступенчатая или двухступенчатая программа

- 69. фактическая температура в  ${}^{0}C$  ( ${}^{0}F$ )
- 70. = остаточное время значения в мин.: с/ № ошибки

#### **Параметры дисплея**

- 71.  $P =$  номер программы
- 72. Т = температура выдержки
- 73. t↑ = подъем температуры
- $74. S =$  время закрытия
- 75. В = температура готовности
- 76. Н = время выдержки
- 77.  $V1$  = включение вакуума
- 78. V2 = отключение вакуума
- 79. L = длительное охлаждение
- $80.$  = курсор

#### **Символы:**

- 81. Предвакуум
- 82. Быстрое открытие головки печи
- 83. Ночная программа
- 84. Защита записи
- 85. Программа активирована

#### **Стр. 6**

#### **1. Введение и разъяснение знаков**

#### **1.1. Вступление**

Уважаемый покупатель!

Мы очень рады, что Вы приняли решение купить Програмат П200. Этот прибор является высокотехнологичным продуктом. Програмат П200 располагает заранее заданными стандартными программами. Параметры обжига выдаются на подсвеченный жидкокристаллический дисплей.

Прибор соответствует стандарту EN61010-1 и выполняет тем самым действующие требования европейских норм.

Печь соответствует новейшему уровню техники. При непрофессиональном обслуживании возможно возникновение опасности для человека и окружающих предметов. Просим обратить внимание на инструкцию по безопасности, гл. 2.

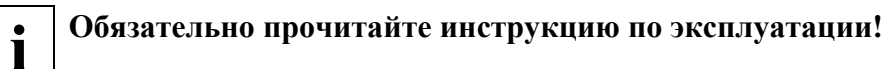

#### **1.2. Введение**

Програмат П200 – прибор высокого технического уровня, оснащенный новейшей электроникой и предназначенный для применения в зуботехнической лаборатории.

Настоящая инструкция разделена на различные главы, что позволяет быстро находить информацию по необходимым темам.

#### *Разъяснение знаков:*

Символы в инструкции и на приборе помогут отыскать Вам важные пункты и дают следующие указания:

#### *Инструкция:*

**!** - **Опасности <sup>и</sup> риски.** Этот знак указывает на правила по технике безопасности, несоблюдение которых может привести к телесным повреждениям или смерти пользователя. К тому же прибор может нанести ущерб окружающим предметам.

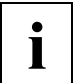

**i** - **Важная информация**. Этот знак обозначает дополнительную информацию по профессиональному и экономичному применению печи Програмат П200

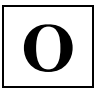

**O** - **Недопустимое применение**

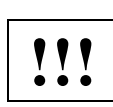

**!!!** - **Опасность ожога**

*Прибор:* 

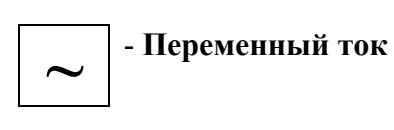

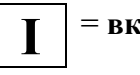

**I** <sup>=</sup>**включить**

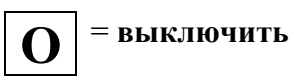

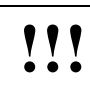

**!!!** - **Опасность ожога**

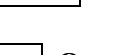

- **! Опасность защемления** Предупреждение об опасности
	- Внимание, прочесть документацию
	- Предметы обжига помещать в печь только при помощи щипцов

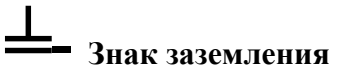

#### **1.3. Инструкция по применению**

Прибор: Програмат П200 Группа пользователей: персонал зуботехнической лаборатории

Инструкция по эксплуатации служит безопасному, профессиональному и экономичному использованию печи Програмат П200.

Настоящая инструкция разделена на несколько глав, которые четко структурированы, что позволяет быстро находить желаемую информацию.

Вакуумный насос (комплектующая к системе печи Програмат П200) не описан в данной инструкции. Просьба изучить соответствующую инструкцию к вакуумному насосу.

Мы рекомендуем Вам хранить настоящую инструкцию в защищенном месте, рядом с печью, чтобы обеспечить постоянный доступ к необходимой информации.

В случае потери Вы можете получить настоящую инструкцию у сервисной службы Ivoclar Vivadent (после оплаты).

**Стр. 7** 

#### **2. Безопасность прежде всего**

Эту главу следует обязательно прочитать всем, кто непосредственно будет работать с Програматом П200, а также тем служащим, кто будет производить его обслуживание и ремонт.

Обязательно следовать всем указаниям!

#### **2.1. Использование по назначению**

Програмат П200 предназначен исключительно для обжига дентальных керамических масс. Используйте Програмат П200 только для этих целей. Применение аппарата в других целях, таких, как, например, подогрев пищи или обжиг других материалов и т.д., является недопустимым. В этом случае производитель не несет ответственности за возникший ущерб, а покупатель полностью отвечает за все риски.

Использование по назначению включает также в себя:

- соблюдение всех рекомендаций, предписаний и указаний данной инструкции
- соблюдение всех рекомендаций, предписаний и указаний инструкции к вакуумному насосу
- использование аппарата в предписанных условиях производства и окружающей среды (см. Главу 9)
- правильный уход за печью П200 (см. Главу 7)

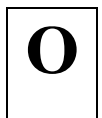

**O 2.1.1. Недопустимое применение** Не снимать головку печи с нижней части печи, пока она находится в горячем состоянии

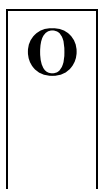

# **O 2.1.2. Недопустимое применение**

Не помещать трегеры с заготовками вне стола для обжига, поскольку в противном случае они могут помешать закрытию печи. Непременно используйте в работе подставку для обжигаемых заготовок. Никогда не доставайте предметы руками из работающей печи. Возникает опасность защемления!

### **! 2.1.3. Опасность <sup>и</sup> риски**

Не устанавливать предметы на вентиляционные отверстия, при этом нельзя допускать попадания в них жидкости или других предметов. Это может привести к поражению электрическим током.

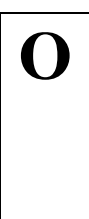

**O 2.1.4. Недопустимое применение** Нельзя помещать заготовки рукой в зону обжига, так как при этом возникает опасность ожога. Используйте для этих целей соответствующие щипцы для трегеров фирмы Ivoclar Vivadent.

Никогда не прикасайтесь к головке печи в горячем состоянии, поскольку при этом возникает опасность ожога.

**!!!** - **Опасность ожога Дополнительно обратите внимание на пункт 3.2. в гл. 3.** 

### **Стр. 8**

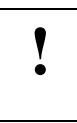

**! 2.1.5. Опасность <sup>и</sup> риски** Не допускайте попадания и соприкосновения каких-либо предметов с контактами. Существует опасность поражения током!

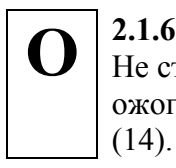

**O 2.1.6. Недопустимое применение** Не ставьте горячие предметы на поверхность корпуса. Существует опасность ожога. В качестве подставки может быть использован только столик для трегеров

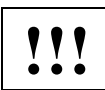

# **!!! Опасность ожога**

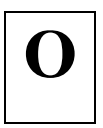

**O 2.1.7. Недопустимое применение** Недопустимо ставить какие-либо предметы на головку печи. Головка печи не должна быть заблокирована во время процесса открывания.

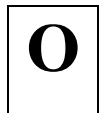

**O 2.1.8. Недопустимое применение** Недопустимо ставить головку печи на замыкающие контакты (4), поскольку они могут быть повреждены.

**Стр. 9** 

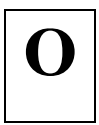

**O 2.1.9. Недопустимое применение** Термоэлемент (5) не должен быть изогнут. Избегайте также контакта термоэлемента (5) с кожей (возникает опасность загрязнения).

### **Стр. 10**

#### **2.2. Инструкция по технике безопасности**

Прибор соответствует нормам EN 61010-1 и выпущен заводом в полном соответствии с требованиями техники безопасности. Для обеспечения дальнейшей безопасной эксплуатации прибора потребитель должен соблюдать все требования данной инструкции:

- Не устанавливать печь и насос вблизи от нагревательных приборов или других источников тепла
- Печь нельзя устанавливать и использовать во взрывоопасных помещениях.
- Не устанавливать печь на легко возгораемом столе (учитывать национальные предписания по пожарной безопасности, например, соблюдение необходимого расстояния до легко возгораемых предметов и т.д.).
- Обеспечить свободную вентиляцию воздуха через отверстия в задней и боковой стенках печи.
- Установить вакуумный насос в хорошо проветриваемом месте. Следить, чтобы никакие посторонние предметы не попадали в нижнюю часть печи.
- Не помещать никаких предметов на корпус аппарата, использовать подставку для трегеров.
- Содержать уплотняющее кольцо в крышке печи и уплотняющую кромку в нижней части печи в чистом и неповрежденном состоянии.
- Во время работы печи не прикасаться к ее горячим частям. Существует опасность ожога!
- Протирать прибор сухой или слегка влажной тряпкой. Не использовать никаких растворителей! Перед очисткой отключить прибор от сети.
- Для транспортировки использовать оригинальную упаковку.
- Пользователь должен особенно хорошо изучить условия эксплуатации и требования техники безопасности, чтобы избежать телесных повреждений у людей и порчи материала. Если в результате непрофессионального обслуживания или применения печи не по назначению причинен ущерб персоналу или материальным ценностям, изготовитель не несет никакой ответственности и не обеспечивает гарантийного обслуживания.
- Перед включением прибора в сеть необходимо убедиться, что напряжение в сети совпадает с напряжением, указанным на приборе.
- Штекер можно включать только в розетку с предохранительным контактом.
- Не повреждать замыкающие контакты.
- Перед техобслуживанием, монтажом или заменой деталей аппарат необходимо отключить от всех источников напряжения, если требуется открытие аппарата.
- Если невозможно избежать техобслуживания или ремонта на открытом аппарате под напряжением, эту работу должен выполнять только персонал со специальным допуском.
- После работ по техобслуживанию произвести проверку безопасности прибора (целостность предохранительной цепи и т.д.).
- Применять предохранители указанного типа, с указанной силой тока.
- При предположении, что безопасная эксплуатация более невозможна, отключить прибор от сети и обеспечить невозможность его случайного включения не

посвященными лицами. Предполагается, что безопасная эксплуатация более невозможна, если:

- прибор имеет видимые повреждения
- прибор не работает
- после длительного хранения при неблагоприятных условиях
- Техобслуживание и замена обжигового муфеля проводятся только специалистами.
- Использовать только оригинальные запасные части.
- Для обеспечения бесперебойной работы прибор следует включать при температуре от +5<sup>0</sup>C до +35<sup>0</sup>C (от +41<sup>0</sup>F до +95<sup>0</sup>F).
- После хранения при низкой температуре или повышенной влажности прибор следует открыть и, не подключая к сети, просушить либо довести до комнатной температуры в течение часа.
- Внимание: следить, чтобы на прибор не попадали жидкости. Если жидкость все-таки попала в прибор, его следует сразу же отключить от сети и проконсультироваться у специалистов сервисной службы. Прибор не включать.
- Прибор проверен на высоте до 2000 м над уровнем моря.
- Эксплуатировать прибор можно только во внутренних помещениях.

#### **Предупреждение**

Всякий разрыв предохранительной цепи вне, либо внутри прибора, отсоединение предохранительной цепи может привести к тому, что прибор будет представлять опасность для персонала. Преднамеренное отключение предохранительной цепи недопустимо.

Запрещается обжигать материалы, выделяющие ядовитые газы.

Вблизи от прибора нельзя располагать горючие жидкости, предметы и прочие легковоспламеняющиеся объекты. Непременно соблюдать необходимые расстояния между предметами и аппаратом.

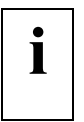

**i Hapяду с опасностью ожога существует опасность защемления. Никогда не работать<br>
<b>i** by EXAM в открытой головке печи также и в хололном состоянии. Лля замены руками в открытой головке печи, также и в холодном состоянии. Для замены заготовок всегда пользоваться специальными щипцами.

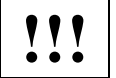

**!!! | Горячая поверхность, существует опасность ожога. Никогда не дотрагиваться** незащищенной рукой до головки печи в горячем состоянии

**Стр. 11** 

### **3. Описание прибора**

#### **3.1. Конструкция прибора**

Система Програмат П200 состоит из следующих компонентов:

• Нижняя часть печи с электронным управлением

- Головка печи
- Вакуумный насос со шлангом и кабелем (принадлежности)

В нижней части печи находятся электронный блок и механика, управляющая функциями печи. Нагреватель встроен в муфель в головке печи. Сам по себе нагревательный элемент находится в каменной футеровке. Управление и контроль осуществляются современнейшей электроникой.

#### **3.2. Опасные точки и предохранительные устройства**

Опасные точки в печи:

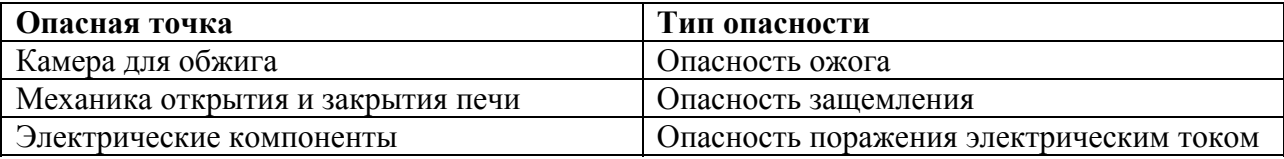

Предохранительные устройства в печи:

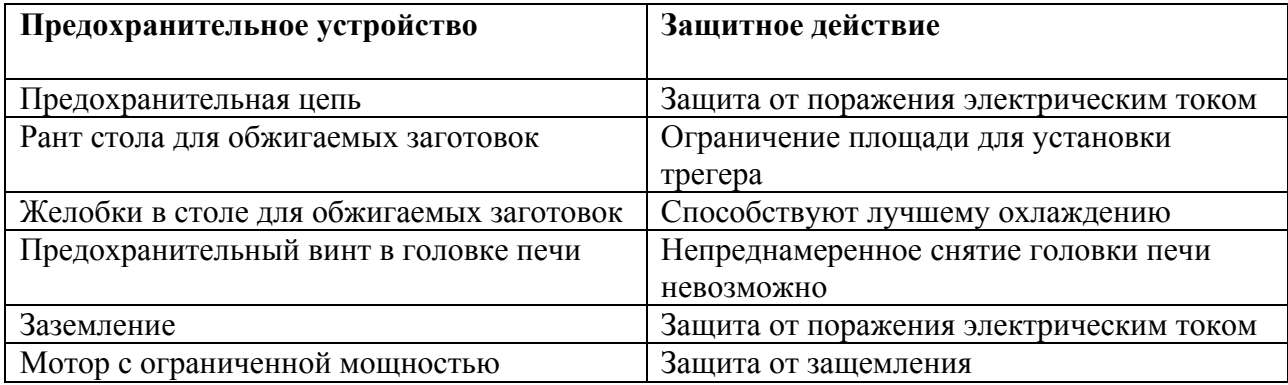

#### **Обратите также внимание на главу 2.**

#### **3.3. Описание функций**

Камера для обжига нагревается при помощи обжигового муфеля до максимальной температуры 1200°С. Камера сконструирована таким образом, что ее содержимое можно эвакуировать с помощью вакуумного насоса. Управление процессом обжига осуществляется при помощи соответствующего электронного блока.

#### **3.4. Принадлежности**

- Набор для контроля температуры 2
- Набор принадлежностей Програмат (трегеры G+K, щипцы, набор для контроля температуры)
- Вакуумный насос VP3
- Карты для обжига Програмат

### **Стр. 12**

#### **4. Монтаж и ввод в эксплуатацию**

#### **4.1. Распаковка и проверка комплектности поставки**

Части прибора вынуть из упаковки и расставить на подходящем столе. Поскольку на приборе отсутствуют специальные переносные ручки, печь переносить, держа за нижнюю часть.

Проверьте комплектность поставки (см. Объем поставки в гл. 9) и наличие транспортных повреждений. В случае, если какие-либо части повреждены или отсутствуют, свяжитесь с поставщиком.

Мы рекомендуем Вам сохранять упаковку для возможных последующих транспортировок.

#### **4.2. Выбор места для установки печи**

Поставьте аппарат резиновыми ножками (42) на стол с ровной поверхностью. Учтите, что аппарат не должен находиться в непосредственной близости от отапливающей батареи или иных источников тепла. Защитите аппарат от попадания прямых солнечных лучей. Обратите внимание на то, что между стеной и аппаратом должно быть достаточно места для циркуляции воздуха.

Обеспечить достаточное расстояние между прибором и работающим, поскольку при открывании головки печи выделяется значительное количество тепла. Не разрешается устанавливать и эксплуатировать прибор во взрывоопасных помещениях.

Проверить табличку с указанием типа прибора (33)

Сравнить указанное на пластинке (33) напряжение с фактическим напряжением в электросети (см. на задней стороне головки печи и нижней части печи).

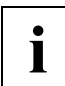

#### **i Важно: Термоэлемент (5) должен находиться <sup>в</sup> вертикальном положении <sup>и</sup> не должен быть поврежденным или изогнутым.**

#### **4.3. Монтаж печи**

Действие 1: монтаж головки печи, комплектация нижней части.

- Вынуть стол для обжига (6) из защитной бумаги и вложить его в каменную футеровку  $(41)$ .
- Очистить уплотняющую кромку (18).
- Обжиговый муфель (13) и поверхность сегментов каменной футеровки (3) обдуть сжатым воздухом или осторожно очистить с помощью мягкой кисточки. Не трогать нагревательную спираль!
- Очистить уплотняющее кольцо (2) головки печи. Не трогать нагревательную спираль обжигового муфеля!
- Взять головку печи и насадить консоль (38) на шарнирные штифты (40).
- Равномерно и параллельно надевать головку печи до тех пор, пока уплотняющее кольцо (2) не ляжет равномерно и плотно на уплотняющую кромку (18) нижней части печи.
- Вмонтированный стопорный винт головки печи (39) закрутить с помощью отвертки, чтобы закрепить головку печи.

**i Важно: Вмонтированный стопорный винт головки печи (39) нужно непременно затянуть перед вводом печи в эксплуатацию.** 

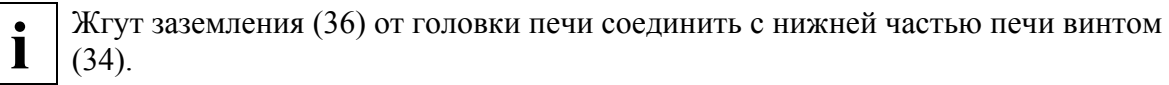

- 1 = Зубчатая шайба
- $2 = \Pi$ редохранительная цепь
- $3 =$  IIIайба
- 4 = Винт предохранительной цепи (34)

### **Стр. 13**

#### **Действие 2: произвести подключения**

*Подключение к сети:* 

Перед подключением в сеть проверьте, пожалуйста, совпадает ли напряжение в сети с напряжением, указанным на табличке (33). Если данные не совпадают, прибор не может быть подключен. Вставьте сетевой кабель (27) в розетку для подключения прибора в сеть (21).

#### *Подключение вакуумного насоса:*

Вставьте штекер вакуумного насоса (29) в разъем вакуумного насоса (30) и вакуумный шланг (32) в штуцер вакуумного шланга (31).

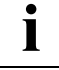

Мы рекомендуем Вам использовать для этой печи только вакуумный насос VP3 (принадлежности) фирмы Ivoclar Vivadent, поскольку этот насос был специально разработан для печи Програмат П200. Если используется другой насос, обратите внимание на его максимально допустимую мощность (см. главу 9.2.).

#### *Персональный компьютер или принтер:*

Для подключения персонального компьютера или принтера используйте специальный ноль-модем кабель и присоедините кабель к месту подключения для компьютера (17).

Такой кабель можно приобрести в специализированном магазине. Конфигурация кабеля (D-SUB.9-полюсный)

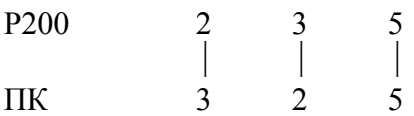

#### **Наклейка с параметрами**

Наклейку с параметрами на желаемом языке можно наклеить на предназначенное для нее место для таблички с параметрами (12).

#### **4.4. Ввод в эксплуатацию**

#### *Включить прибор:*

Прибор включается только посредством сетевого переключателя на задней стенке прибора.

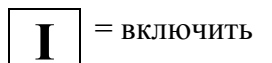

**О** <sup>=</sup>выключить

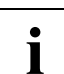

**i** Во время работы загорается/мигает указатель температуры готовности на дисплее<br> **i** обжита (только когда температура готовности лостигнута) обжига (только когда температура готовности достигнута).

Примерно через секунду после включения аппарата начинается автоматический контроль всех систем печи (самодиагностика). Во время этого процесса на дисплее (7) в поле (70) примерно 45 сек. (при уже закрытой крышке!) будет высвечиваться надпись SELF. К началу контроля систем печи мигают все одиннадцать светодиодов. Головка печи закрывается автоматически, если она еще открыта. На время контрольной проверки все клавиши блокируются и проверяются функции всех компонентов печи. Если все функции в порядке, печь нагревается до температуры готовности, на которую настроена программа, которую использовали в последний раз или фабрично настроенная. Если в печи присутствует какой-либо дефект, то на дисплее (7) высветится сообщение о соответствующей ошибке (Err Nr).

#### **Стр. 14**

#### **5. Управление электронным меню и ввод базовых параметров**

#### **5.1. Введение в управление**

Програмат П200 оснащен дисплеем, на котором указаны параметры. Выбор параметров происходит при помощи клавиш «направо / налево». Актуальная позиция курсора показана рамкой, в которой мигает параметр или символ. Все параметры могут быть изменены введением числовых величин, либо увеличены, либо уменьшены с помощью клавиш «+ / -», если не включена защита записей. Ввод данных завершается нажатием клавиши ENTER (возможные стандартные величины см. таблицы в главе 10).

Если после ввода данных сразу нажимают кнопку СТАРТ, введенное значение сразу же начинает использоваться. Если для выбранной программы и выбранных параметров обжига заданное значение некорректно, то символ в рамке и числовое значение начинают мигать, а также появляется сообщение об ошибке "Err Nr". Нежелаемое значение можно стереть с помощью клавиши ESC перед нажатием клавиши ENTER (снова появится старое значение).

После запуска загорается контрольный сигнал заданного параметра на графике обжига (8). Если запущена программа с вакуумом, то первым начинает мигать светодиод (9). По достижении первого показателя вакуума светодиод (9) прекращает мигать и горит постоянно, начинает мигать следующий. По аналогии происходит дальше достижение второго и третьего уровня давления, до тех пор, пока постоянное горение всех трех светодиодов не сообщит о том, что максимально возможный вакуум достигнут.

Програмат П200 оснащен электронной системой контроля вакуума (EVCS), которая прерывает дальнейшее выполнение программы, если на первых минутах не была достигнута необходимая степень разрежения.

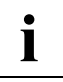

**i Kлавиша ENTER:** Пожалуйста, обратите внимание, что все заданные значения обязательно должны подтверждаться нажатием клавиши ENTER.

#### **5.2. Выбор параметров на дисплее**

Выбор параметров на дисплее осуществляется при помощи клавиш «направо / налево» (53, 54).

Остающееся время работы программы и фактическая температура (подсвеченные зеленым светом) не могут быть показаны при навигации.

#### **Остаточное время работы:**

При выборе программы показывается время ее прохождения. Когда программа запущена, истекает это время. Когда программа приостанавливается, останавливается также и остающееся время.

#### **Актуальная (фактическая) температура**

Показывает фактическую температуру в камере обжига. В зависимости от настройки эта информация выводится в <sup>0</sup>С или <sup>0</sup>F.

*Номер программы Р:*  Актуальная программа

*Температура выдержки Т:*  Задает температуру выдержки

*Температурный градиент t:*  Задает скорость подъема температуры

*Время выдержки Н:* 

Задает время выдержки

*Температура готовности В:*  Задает температуру готовности

*Время закрытия S:*  Задает время закрытия

*Вакуум включен V1:*  Задает уровень температуры, при котором включается вакуум.

**i** Значение V1 затемняется, если выбрана функция предвакуума

#### *Вакуум выключен V2:*

Задает уровень температуры, при котором выключается вакуум. Если эта температура равна температуре выдержки Т, то вакуум остается включенным в течение всего времени выдержки.

#### *Длительное охлаждение L:*

Определяет уровень температуры, при котором должна открываться головка печи по окончании времени выдержки и охлаждения.

#### **Допустимые области значений**

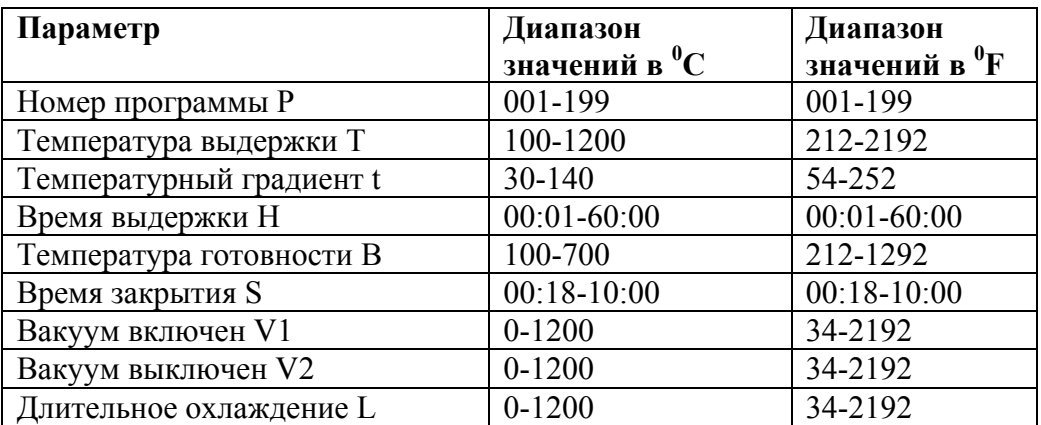

#### **Пояснение к символам дисплея**

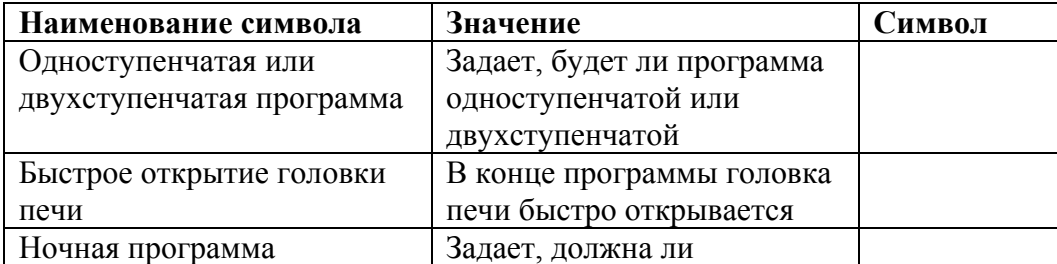

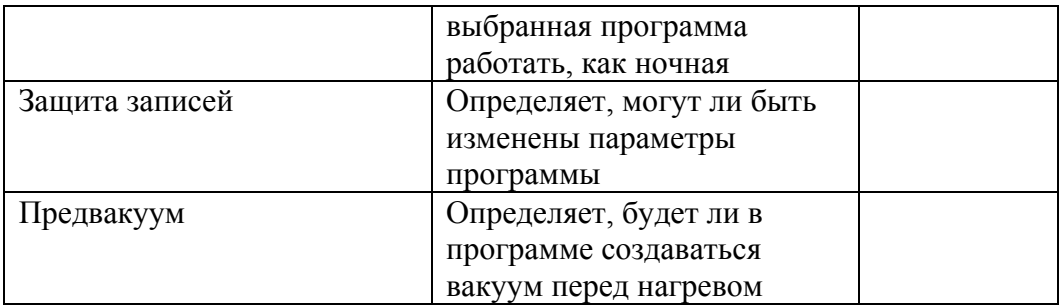

#### **5.3. Управление меню / функции клавиш**

#### **Клавиши «+ / -» (50, 51)**

- Заданные параметры могут быть изменены с помощью клавиш  $\left\langle x+\right\rangle$ -».
- При серебряной пробе клавишами « $+$  / -» можно изменять температуру в камере обжига.
- Переключение значений
- Параметры для первой или второй ступени программы
- Когда курсор стоит на номере программы, клавиши  $\left\langle x+\right\rangle$ -» позволяют Вам удобно листать программы. Нажатием клавиши Enter или СТАРТ задается показанная программа.

#### **Клавиши 0-9 (55)**

- Десятизначная клавиатура для ввода числовых значений. Возможные плановые значения см. таблицу главы 10.
- При вводе неверного значения на дисплее высвечивается сообщение об ошибке «Егг» и номер ошибки.
- При задании невозможного значения оно не принимается программой, и после нажатия клавиши ENTER высвечивается старое значение.

#### **Открытие головки печи (клавиша с символом) (58)**

- Нажатием этой клавиши открывается головка печи. При полностью открытой печи и фактической температуре менее 320°С (608°F) появляется звуковой сигнал.
- Во время работы программы, самодиагностики, проверочной программы вакуума Р193 либо при наличии вакуума печь не открывается.

#### **Закрытие головки печи (клавиша с символом) (59)**

- Нажатием этой клавиши закрывается головка печи.
- Во время самодиагностики и при запущенной программе Р193 головка печи не может быть закрыта вручную.

### **Стр. 15**

#### **Клавиша СТОП (60)**

*Однократное нажатие клавиши вызывает:* 

- Остановку работающей программы (светодиод клавиши СТАРТ мигает)
- Остановку движения головки печи
- Прекращение процесса нагревания (температура в печи поддерживается на одном уровне)
- Прекращение звукового сигнала
- Стирает сообщение об ошибке

#### **! Остановка на длительное время при высокой температуре может повредить печь.**

#### *Двухкратное нажатие клавиши вызывает:*

- Отключение процесса нагревания
- Отключение вакуума
- Прекращение работы программы (светодиод клавиши СТАРТ потухает)

#### **Клавиша СТАРТ (62)**

- Нажатием этой клавиши запускаются программы Р. При этом загорается светодиод в клавише.
- Опционально заданное значение может быть заложено в память, и затем запускается программа

#### **Клавиша ENTER (57)**

• Все заданные значения обязательно должны подтверждаться нажатием клавиши ENTER.

#### **Клавиша ESC (56)**

- Неверное значение можно стереть перед нажатием клавиши ENTER (снова появится старое значение).
- Удаление сообщения об ошибке

#### **Клавиши (53, 54) / клавиши курсора**

- При нажатии этих клавиш курсор (80) передвигается по дисплею.
- ← влево
- $\rightarrow$  вправо

#### **5.4. Настройка интенсивности подсветки**

Выбрав программу 190 можно настроить яркость дисплея.

- $0 =$ нет подсветки
- 4 = максимальная сила подсветки

Значения можно редактировать посредством клавиш +/-. Нажатием клавиши Enter принимается выбранное значение.

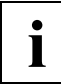

**i Защищайте дисплей от прямого попадания солнечных лучей.**

**Описание зеленого светодиода (61) в клавише СТАРТ (62)** 

- Светодиод горит после запуска
- Светодиод мигает при остановке программы (однократное нажатие клавиши СТОП)
- Светодиод потухает после прекращения работы программы, печь нагревается до температуры готовности

### **5.5. Настройка <sup>0</sup> С или <sup>0</sup> F**

С помощью программы 197 можно установить температурную единицу. Эта настройка осуществляется, как правило, с вводом в эксплуатацию. Нажатие клавиши ENTER подтверждает  $\rm{^0C}$  или  $\rm{^0F}$ .

#### **5.6. Выбор звукового сигнала**

При выборе программы 191 звучит актуальный звуковой сигнал. Существует 9 различных вариантов звучания сигнала. 0 означает отсутствие звукового сигнала. Нажатием клавиш «+ / -» можно перебирать звуковые сигналы меню. Нажатием клавиши ENTER подтверждается выбранный звуковой сигнал. Выберите затем программу с другим номером и подтвердите нажатием клавиши ENTER выход из программы выбора звукового сигнала.

#### **5.7. Описание дисплея диаграммы обжига**

Дисплей диаграммы обжига (8) дает информацию о состоянии вакуума и состоянии фазы программы (фазы обжига).

#### **Состояние вакуума:**

#### **3 зеленых светодиода (9):**

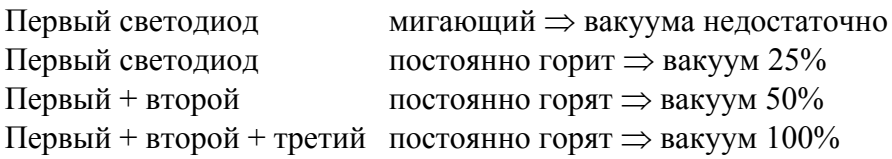

Первым считается самый нижний светодиод. При прохождении программы без использования вакуума светодиоды не загораются.

#### **Состояние фазы программы (фаза обжига)**

#### **Оранжевый светодиод (67)**

 $\Gamma$ орит, если температура камеры обжига на 30<sup>0</sup>С либо 54<sup>0</sup>F ниже температуры готовности печи (В), независимо от положения головки печи. Светодиод мигает, если не запущена ни одна из программ и температура камеры обжига на  $30^0C$  и более ниже температуры готовности.

#### **Оранжевый светодиод (64)**

- Горит, когда программа находится в фазе подъема температуры. Длительность этой фазы зависит от значения параметра подъема температуры t (73). Температура выдержки Т еще не достигнута. Головка печи закрыта (одноступенчатая программа).
- Горит, когда программа находится в фазе первой выдержки (Н1) (двухступенчатая программа).

#### **Оранжевый светодиод (64а)**

Горит, когда программа находится в фазе первого подъема температуры (t1) (двухступенчатая программа).

#### **Оранжевый светодиод (64с)**

Горит, когда программа находится в фазе второго подъема температуры (t2) (двухступенчатая программа).

#### **Оранжевый светодиод (65)**

Горит, когда программа находится в фазе выдержки температуры. Длительность этой фазы зависит от значения параметра выдержки температуры Н (76). Головка печи закрыта.

#### **Оранжевый светодиод (66)**

Горит, когда программа находится в фазе длительного охлаждения. Длительность этой фазы зависит от значения параметра длительного охлаждения L (79) и актуальных условий охлаждения печи. Если значение параметра длительного охлаждения равно 0, то эта фаза отсутствует.

#### **Зеленый светодиод (63)**

Горит, когда программа находится в фазе предвакуума. Длительность этой фазы можно изменять с помощью программы Р195.

#### **Стр. 16**

#### **6. Практическое применение, описание программ**

На примере одной стандартной и одной индивидуальной программы Вам будет показано практическое применение Програмата П200.

Все программы являются равноценными. Это значит, что программы с Р1 до Р189 являются полноценными программами обжига для пользователя. Вспомогательными являются программы с Р190 до Р199.

#### **6.1. Включение и выключение прибора**

#### **Включить прибор:**

Включить переключатель питания от сети (23) на обратной стороне прибора в позицию "**I**". Примерно через 1 секунду после включения аппарата начинается автоматический контроль всех систем печи (на дисплее высвечивается надпись SELF). По окончании процесса самопроверки печь готова к работе.

#### **Выключить прибор:**

Для того, чтобы выключить прибор, необходимо переключатель питания от сети (23) на обратной стороне прибора поставить в позицию "**О**".

**i <sup>В</sup> выключенном состоянии головку печи всегда держать закрытой, чтобы препятствовать проникновению влаги в каменную футеровку.**

#### **6.2. Обжиг с применением стандартных программ**

#### **Пробный пуск**

#### **Действие 1**

Задайте вместе с параметром Р номер желаемой стандартной программы (Р3-Р10) и подтвердите выбор нажатием клавиши ENTER. Стандартные программы можно изменять, если произвести отмену команды «Защита записи».

Например, программа Р3

Эта программа содержит следующие значения:

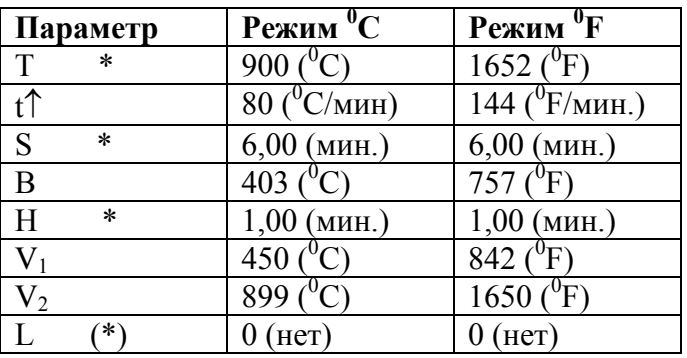

#### **Типичный ход программы:**

#### **График?**

**Действие 2** 

Нажать клавишу (58) (открыть печь)

#### **Действие 3**

Нажать клавишу СТАРТ после звукового сигнала. Дисплей показывает оставшееся время работы программы. **Программа прекращается автоматически.** 

Открытие головки: 1 мин.

#### **Действие 4**

Звуковой сигнал обозначает завершение программы. Нажатием клавиши (59) закрыть печь.

# **! Внимание: При открытой печи головка снаружи нагревается!**

Если печь функционирует неправильно, обратитесь к главе 8.

#### **6.2.1. Обжиг с применением индивидуальных программ оксидирования (Р1, Р2)**

В работе необходимо учитывать инструкции по работе с металлическими сплавами различных производителей и в соответствии с ними задавать значения программы. Эти значения могут быть изменены, если не запущена программа «Защита записи».

#### **6.3. Обжиг с применением индивидуальных программ**

При работе со всеми программами могут использоваться специальные функции.

### **Курсор**

Актуальная позиция курсора показывается рамкой и мигающим параметром, буква/символ. Навигация курсора осуществляется с помощью клавиш  $\rightarrow u \leftarrow$ . Любую команду следует подтверждать нажатием клавиши Enter.

При активированном символе справа от символа будет показана стрелка. При деактивированной функции виден один только символ. После нажатия клавиши СТАРТ курсор переносится обратно в позицию номера программы (71) и не мигает.

#### **Программирование двухступенчатых программ**

Двухступенчатые программы имеют две различные температуры выдержки, два времени выдержки, подъема температуры, моменты включения и выключения вакуума.

Если курсор находится на символе «Одно-/двухступенчатая программа», то нажатием клавиши Enter можно переключать программу с одноступенчатой на двухступенчатую.

При выборе одноступенчатой программы (обычный случай для большинства пользователей) появляется символ, который представляет собой абстрактный график обжига для одноступенчатой программы.

При выборе двухступенчатой программы появляется символ, на котором сразу же начинает мигать первая ступень (часть 1) символа. Это означает, что показаны параметры для первой ступени, и что они могут быть отредактированы.

Если курсор находится на символе «Одно-/двухступенчатая программа», то нажатием клавиш «+» или «–» можно производить выбор между параметрами для первой или для второй ступени.

«–» … переход к параметрам первой ступени «+» … переход к параметрам второй ступени При выводе параметров для первой ступени поле параметра «Длительное охлаждение» и символы «Быстрое открытие головки печи» и «Ночная программа» затемнены.

При выводе параметров для второй ступени поле параметра «Время закрытия» и «Температура готовности», а также символ «Предвакуум» затемнены.

Затемнение не релевантных для конкретной ступени параметров и символов используется как подсказка о том, что актуальная программа является двухступенчатой.

Стр. 17

Показания/Ввод параметров для первой ступени

Показания/Ввод параметров для второй ступени

Запуск программы возможен в любое время, даже в процессе ввода данных для второй ступени. После старта, пока программа работает в режиме первой ступени, высвечиваются параметры первой ступени (первая часть символа мигает), при переходе ко второй ступени начинают высвечиваться параметры второй ступени (вторая часть символа мигает).

По окончании двухступенчатой программы снова высвечиваются параметры первой ступени.

При продолжении приостановленной двухступенчатой программы сразу же выводятся параметры актуальной ступени.

Обе ступени вакуума соответствуют температурным ступеням. Пожалуйста, обратите внимание при задании моментов включения и отключения ступеней вакуума, что значения V1, V2 для первой и V1, V2 для второй ступени не должны быть больше соответствующего значения Т для первой и T для второй ступени. Если это условие не соблюдается, то после запуска программы появляется соответствующее сообщение об ошибке.

Распределение ступеней температуры – ступеней вакуума:

График?

*Ваш пример: ВТОРАЯ ступень:* 

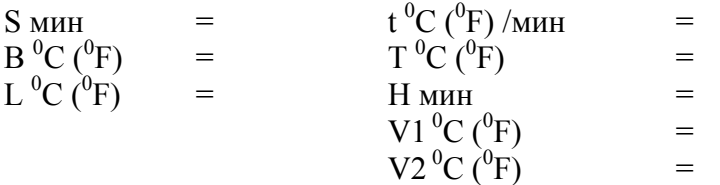

*ПЕРВАЯ ступень:*   $t^{0}C(^{0}F)/MHH =$ 

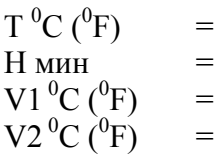

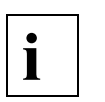

#### Совет:

Для того, чтобы поддерживать вакуум, начиная с момента включения вакуума V1 первой ступени и момента выключения вакуума V2 второй ступени, следует как для значения первой ступени V2, так и для значения второй ступени V1 задавать одинаковые значения.

#### **Специальный вариант программы**

Двухступенчатая программа, в которой работа в первую половину программы с индивидуально задаваемым временем выдержки производится под вакуумом, а вторая половина без вакуума. Различные значения можно свободно программировать. Температура выдержки  $1 =$  Температуре выдержки 2

#### **Пример:**

Первая ступень: Под вакуумом, например, время выдержки 1 мин.

Вторая ступень:

Без вакуума, например, время выдержки 1 мин.

#### **Функция предвакуума**

Определяется для каждой программы индивидуально. Если выполняется программа обжига с предвакуумом, то в конце времени закрытия (т.е. пока головка печи закрыта) ожидается, пока не истечет заранее заданное время предвакуума, т.е. в течение времени предвакуума работает вакуумный насос. По истечении времени предвакуума начинается фаза нагрева.

При запуске программы с активированным предвакуумом игнорируется значение в поле параметра V1. Вакуум остается включенным до достижения значения V2. Значение V2 должно быть больше, чем значение температуры готовности В. Если значение V2 меньше, чем В или равно 0 и при этом активирована функция предвакуума, появляется сообщение об ошибке: Er 19.

Время предвакуума можно задавать с помощью вспомогательной программы Р195, в диапазоне от 01:00 мин. до 05:00 мин.

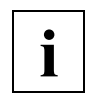

**i При выбранной функции предвакуума поле V1 подсвечено.** 

#### **Функция быстрого открытия головки печи**

По окончании программы головка печи быстро открывается (18 секунд).

#### **Ночная программа**

По истечении «ночной» программы головка печи открывается без звукового сигнала. Печь закрывается после  $80^0C$  (176  $^0F$ ) автоматически и остывает до комнатной температуры. Зеленый светодиод клавиши СТАРТ мигает. В случае отключения тока ночью печь не нагревается, а температура остается на уровне комнатной температуры.

**i** <sup>Hoчная программа может быть изменена даже после ее запуска.</sup>

#### **Функция защиты записи**

При уже загруженной программе можно активировать либо отменить эту функцию. Программа может быть изменена только в том случае, если функция защиты записи не активирована.

Для активирования / отмены функции защиты записи необходимо нажимать клавишу Enter в течение не менее 2-3 секунд. Этот способ исключает возможность случайной отмены этой функции

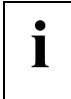

**i I** Поле защиты записи может быть выбрано только в том случае, если печь не была полностью заблокирована ввелением кола (см. описание вспомогательной полностью заблокирована введением кода (см. описание вспомогательной программы Р196).

#### **Вспомогательные программы (с Р190 до Р199)**

Во вспомогательных программах (Р194, Р195, Р196, Р198) на дисплее показываются соответствующие поля для ввода (например, T, S, B, L) по-разному, в зависимости от модуля редактирования выбранной программы. Это означает, что в этих вспомогательных программах показаны только те поля для ввода, которые в этих программах фактически могут быть изменены либо показаны.

#### **Программа 190**

Настройка интенсивности подсветки дисплея, пятиступенчатая (0 = нет подсветки). Значение выдается в поле остающегося времени (70). Значения могут редактироваться только с помощью клавиш «+» и «–». Для подтверждения измененной настройки необходимо нажать клавишу Enter. Все остальные параметры не видны. Программу Р190 можно покинуть выбором номера другой программы и нажатием клавиши Enter (курсор не активирован).

#### **Программа 191**

Настройка акустического сигнала. Высота тона изменяется с помощью клавиш «+ / -». Для подтверждения измененной настройки необходимо нажать клавишу Enter. Значение тона звукового сигнала отображается в поле остающегося времени (70) (диапазон значений звукового сигнала – от 0 до 9, 0 – сигнала нет). (Курсор не активирован).

**Стр. 18** 

**Программа 192**  Программа очистки муфеля

Эти параметры при необходимости могут быть изменены. На базовые значения распространяется защита. Дополнительно в программе очистки существует также возможность в течение охлаждения сохранять вакуум. Для этого должны быть введены следующие значения:  $V2 > T$ ,  $L > 50$ ,  $L < T$ .

#### **Программа 193**

Тестовая программа вакуумного насоса.

С помощью этой тестовой программы может быть автоматически проверена мощность вакуумной системы Програмат П200. При этом показывается достигнутое минимальное значение давления в мбар. Если значение давления составляет меньше, чем 50 мбар, то вакуумная мощность системы в отличном состоянии. Если эта цифра значительно больше (например, 80 мбар), то Вам необходимо обратиться к главе 8.2.

Запуск осуществляется выбором программы Р193 и нажатием клавиши СТАРТ. Остановка тестовой программы осуществляется нажатием клавиши СТОП. Проверка длится максимум 5 мин. По достижении давления 40 мбар отсос продолжает работать еще в течение 2 мин, а через 5 минут происходит автоматический сброс. Высвечивается последнее значение в мбар.

Для того, чтобы выйти из программы, необходимо задать номер желаемой программы и подтвердить клавишей ENTER (курсор не активирован).

#### **Программа 194**

Настройка для вывода протокола обжига на компьютер через компьютерное подключение (17) = (RS232). Если эта программа активирована, то в конце обжига выдается протокол обжига.

Настройка происходит с помощью клавиш «+ / -»:

- Т: …что подсоединено ПК или принтер
- 0 … нет протоколирования
- 1 … принтер
- $2 \dots \Pi K^*$

\* Информация выдается в формате для Prograsoft (www.ivoclarvivadent.com)

- В поле L осуществляется выбор языка:
- D … немецкий
- E … английский
- I …итальянский
- S … испанский
- F … французский
- P … португальский

Все остальные поля затемнены.

Параметры переноса интерфейса:

Параметры переноса заданы жестко и не могут быть изменены (подключение см. главу 4.3.). Baud Rate: 9600

Datenbits: 8

Paritaet: нет Stopbits: 1

#### **Внимание:**

Эти же самые параметры должны быть заданы на принтере / ПК, с тем, чтобы данные были восприняты правильно.

#### **Программа 195**

Время предвакуума можно задавать в поле параметра Н с помощью клавиш «+ / -», в диапазоне от 01:00 мин. до 05:00 мин., дискретность – одна минута. Для подтверждения измененной настройки необходимо нажать клавишу Enter. Все остальные поля затемнены.

#### **Программа 196**

Специальная программа для сервис-инженеров и для общей блокировки печи. Вводом трехзначного кода в поле L все программы обжига печи защищаются от несанкционированных изменений. Заблокировать или открыть печь можно следующим образом:

Заблокировать печь:

- 1. Выбрать поле параметра L
- 2. Ввод трехзначного кода и подтверждение клавишей Enter. Символ функции защиты от записи подсвечен.
- 3. Повторный ввод того же трехзначного кода и подтверждение клавишей Enter. Символ функции защиты от записи показан как активированный, т.е. подсвечен.

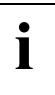

**i** <sup>С</sup> этого момента никто не сможет изменить программы обжига <sup>с</sup> <sup>Р</sup>1 по <sup>Р</sup>189. Настройки во вспомогательных программах могут изменяться также и при активированной блокировке.

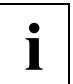

**i** Если Вы забыли код, снять блокировку можно будет только <sup>в</sup> сервисном центре Ivoclar.

Открыть печь:

1. Выбрать поле параметра L

2. Ввод правильного трехзначного кода и подтверждение клавишей Enter. Символ функции защиты от записи подсвечен.

С этого момента программы снова могут быть изменены, в зависимости от того, включена функция защиты записи или нет.

#### **Программа 197**

Переключение  ${}^{0}C/{}^{0}F$ . При запуске программы Р197 происходит автоматическое переключение с  ${}^{0}C$  на  ${}^{0}F$  или наоборот.

#### **Программа 198**

Информирует о версии программного обеспечения, фактическом количестве отработанных часов, количестве часов обжига и времени работы вакуумного насоса.

- Актуальная версия программного обеспечения высвечивается в поле температуры выдержки (72), например, 60 = версия 6.0
- Количество фактически отработанных часов высвечивается в поле остаточного времени (70)
- количество часов обжига высвечивается в поле задания данных (76).
- Количество часов работы вакуумного насоса высвечивается в поле ввода параметра  $V2$ (78)

### **Программа Р199**

#### *Серебряная проба:*

С помощью клавиш «+ / -» может быть отрегулирована температура в камере обжига. Значение отображается в поле задания данных (79).

#### **6.4. Программирование, смена программы**

- **Для записи данных по индивидуальным программам в Вашем распоряжении имеются программные карточки.**
- Ввод значений или их изменение возможны при незапущенной программе следующим образом:
- с помощью клавиш-стрелок выбрать параметр
- задать значение и подтвердить клавишей ENTER.
- **При задании значения V2 (вакуум отключить) следует обращать внимание:**

• В течение времени выдержки Н без вакуума V2 следует задавать следующим образом:

Для <sup>0</sup>C: V2 = Т - 1<sup>0</sup>C (например, T = 1050<sup>0</sup>C, V2 = 1049<sup>0</sup>C)

Для <sup>0</sup> F: V2 = Т - 2<sup>0</sup> F (например, T = 1922<sup>0</sup> F, V2 = 1920<sup>0</sup>F)

(вакуум отключается сразу же в начале времени выдержки Н).

• В течение времени выдержки Н под вакуумом V2 следует задавать следующим образом:

V2 = T (например, T = 1050<sup>0</sup>C, V2 = 1050<sup>0</sup>C либо T = 1922<sup>0</sup> F, V2 = 1922<sup>0</sup>F) (вакуум отключается только по окончании времени выдержки).

- Если задается  $V2 = 32$ <sup>0</sup>F и подтверждается клавишей ENTER, то автоматически высвечивается 0. 0 означает течение процесса без V2. То же самое распространяется на параметры L и V1.
- **По окончании работы программы программа автоматически сохраняется.**
- При использовании стандартных программ (Р3-Р10) параметры могут быть изменены после отмены функции защиты записи.
- Смена программы: во время работы программы (горит зеленый светодиод клавиши СТАРТ) программу сменить невозможно.
- Двукратно нажать клавишу СТОП
- С помощью клавиш-стрелок выбрать параметр Р (номер программы) и ввести новый номер программы.
- Подтвердить клавишей ENTER
- Нажать кнопку старт
- Изменение заданных величин при уже запущенной программе возможно только в том случае, если фактическая температура не достигла планового значения (если значения менять поздно, ввод данных блокируется).
- 1. Плановые значения параметров S, H, L, а также опция «Ночная программа» могут быть изменены без прерывания хода программы:

### **Стр. 19**

- С помощью клавиш-стрелок выбрать соответствующий параметр и задать новое значение
- Подтвердить клавишей ENTER
- 2. Изменение плановых значений B, t↑, T, V1, V2:
- Нажать клавишу СТОП
- С помощью клавиш-стрелок выбрать соответствующий параметр и задать новое значение
- Подтвердить клавишей ENTER
- Нажать клавишу СТАРТ

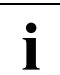

**i Остановка программы** Однократное нажатие клавиши СТОП. Программа приостановлена.

#### **Отмена программы**

Двухкратное нажатие клавиши СТОП. Программа полностью остановлена, вакуум отключен.

#### **6.5. Управление значением КТР**

Значение КТР (коэффициент термического расширения) керамики поддается управлению следующим образом:

- 1. Немедленное снятие объекта из печи по окончании обжига приводит к снижению значения КТР (минус)
- 2. Если объект по окончании обжига медленно охлаждается в печи (длительное охлаждение), значение КТР повышается (плюс).

На процесс длительного охлаждения можно влиять с помощью параметра L (79).

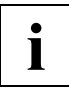

**i** <sup>3</sup> Задавайте желаемую температуру охлаждения в <sup>0</sup>C/<sup>0</sup>F, когда головка печи должна<br>быть открыта (например, 700<sup>0</sup>C) быть открыта (например,  $700^{\circ}$ С)

#### **6.6. Дополнительные практические советы**

- Всегда закрывать печь во время перерывов в работе!
- Оптимальные результаты обжига достигаются при применении трегеров фирмы Ivoclar Vivadent из нитрида кремния.
- Объекты, требующие предварительной сушки, класть на стол для обжига только после звукового сигнала (< 320<sup>0</sup>С / 608<sup>0</sup>F).
- При перебоях в электроснабжении (>10 сек.) выполнение программы прерывается и на дисплее высвечивается сообщение об ошибке Err17. Нажмите на клавишу СТОП и запустите программу заново. Программа начинается с начала (негативное влияние на обжигаемый объект зависит от продолжительности перебоев)!
- Проверьте температуру в печном пространстве с помощью серебряной пробы.
- Нельзя открывать головку печи при включенном приборе, в противном случае появится сообщение об ошибке Err28.
- Обратите внимание: изменение параметров во время работы программы может привести к ее прекращению, сопровождаемому сообщением об ошибке.
- Если прибор включается при закрытой головке печни, и при этом его фактическая температура выше, чем  $600^0C$  (1112<sup>0</sup>F), то во время самодиагностики головка печи однократно полностью откроется, а затем закроется.
- Состояние поля для ввода данных / остаточных значений (70): после запуска программы в этом поле (70) высвечивается оставшееся время работы программы. Оставшееся время в течение работы постоянно обновляется (каждые 5 сек.). Остаточное время является оценочной величиной, поскольку, например, во время длительного охлаждения или при недостижении плановой температуры невозможно точно оценить оставшееся время.

**i O**CTABILE CONSTRUMENT SERIES ON A BUSINESS CONTROLS INTERFERIER BETWEEN BETWEEN BETWEEN BETWEEN BETWEEN BETWEEN в течение работы программы.

**Стр. 20** 

#### **7. Техобслуживание, диагностика и очистка**

#### **7.1. Контроль и техническое обслуживание**

Сроки техобслуживания сильно зависят от интенсивности эксплуатации прибора и манеры работы пользователя. Поэтому рекомендуемые сроки представляют собой только ориентировочные величины.

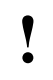

**!** Перед любой работой по техобслуживанию или очистке аппарат должен быть отключен от сети во избежание поражения электротоком, сетевой кабель вынут из розетки.

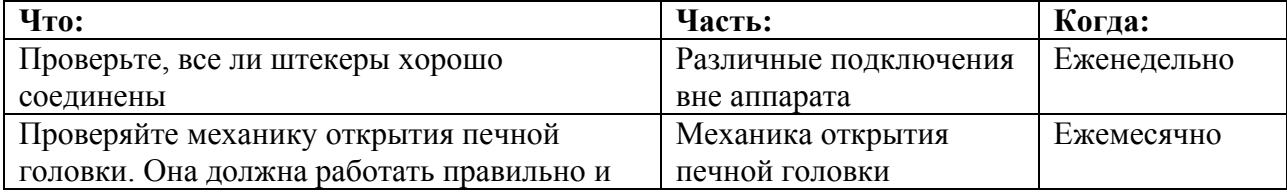

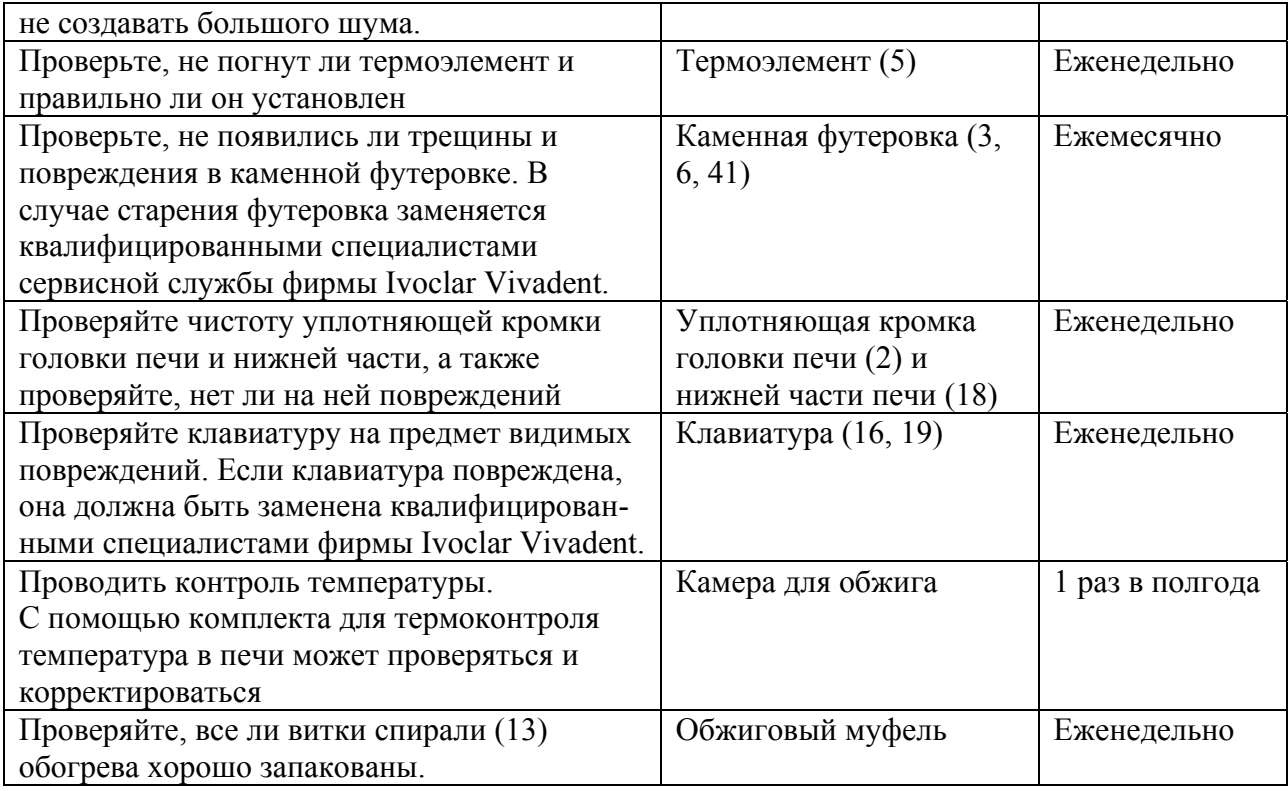

**| Нельзя манипулировать с замыкающими контактами печи П200. Существует** опасность поражения электрическим током! опасность поражения электрическим током!

#### **7.2. Очистка**

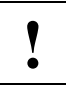

**| Из-за опасности ожога аппарат можно очищать только в холодном состоянии. Для** этого нельзя применять никаких чистящих жидкостей. этого нельзя применять никаких чистящих жидкостей.

Регулярно очищать следующие части:

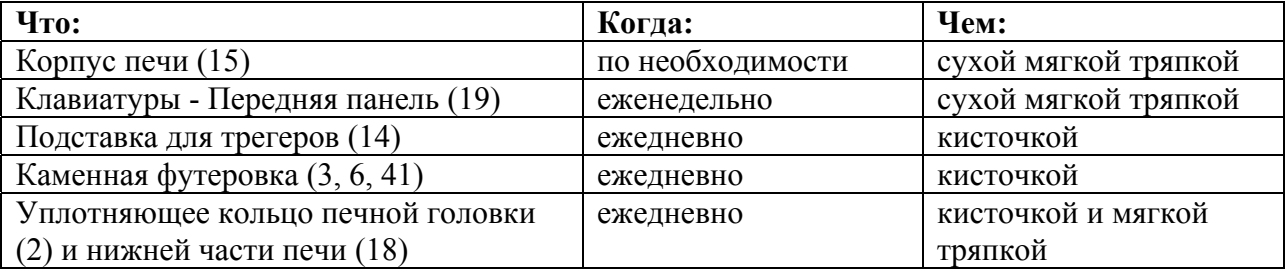

### **Стр. 21**

**i** 

**7.3. Калибровка печи (серебряная проба)** 

Термоэлемент печи, в зависимости от режима и продолжительности эксплуатации, подвержен изменениям, которые могут влиять на температуру печи. В связи с этим не реже, чем 1 раз в полгода температуру печи следует проверять с помощью серебряной пробы и по необходимости заново калибровать.

Для этих целей существует специальная программа Р199, с помощью которой проверяется и калибруется температура.

#### **Необходимый материал (в наборе для контроля температуры 2)**

- Трегер для образца Ivoclar Vivadent
- Серебряная проволока (99,99%)

#### *Проведение контроля:*

а) печь должна быть в рабочем нагретом состоянии (включена прим. 60 мин.) и иметь температуру готовности 403<sup>0</sup>С (757<sup>0</sup>F) (например, в P199)

б) серебряную проволоку вставить в трегер Ivoclar Vivadent (см. также инструкцию к набору контроля температуры 2).

в) выбрать Р199 (программа серебряной пробы)

г) нажать клавишу и поместить трегер с проволокой на середину стола для обжига (6). д) нажать клавишу СТАРТ (если температура печи слишком высока для проведения серебряной пробы (>410<sup>0</sup>С (770<sup>0</sup>F)), появляется сообщение об ошибке Err 14). По достижении необходимой температуры печь автоматически закрывается и запускается программа.

**Если серебряная проволока по окончании программы оплавилась, то температура в печи оптимальна (рис. В). Если нет, то печь нужно калибровать.** 

Рис. А – температура слишком низкая

Рис. В – температура оптимальная

Рис. С – температура слишком высокая

### **Калибровка печи**

**У печи Програмат П200 возможно изменение температуры в диапазоне +/- 50<sup>0</sup> С (+/-900 F). Для активирования калибрующих клавиш + и – следуется выбрать программу Р199, причем программа еще не должна быть запущена.** 

- Если серебряная проволока не оплавилась во время проведения серебряной пробы, производить калибровку клавишей «+» (рис. А).
- Если серебряная проволока во время проведения серебряной пробы согнулась, образовала шарик или сломалась, производить калибровку клавишей «-» (рис. С).

#### **Каждое нажатие на калибрующую клавишу вызывает изменение температуры на 1<sup>0</sup> С по шкале Цельсия либо на 1,8<sup>0</sup> F по Фаренгейту (значение <sup>0</sup> F округляется). По опыту целесообразно проводить калибровку на 5<sup>0</sup> С (9<sup>0</sup> F), пятикратным нажатием соответствующей калибрующей клавиши.**

Во время нажатия клавиши калибровочная величина высвечивается в поле исходных данных (70). Задание калибровочной величины не следует подтверждать нажатием

клавиши ENTER. Серебряную пробу повторять до тех пор, пока проволока не будет оплавлена правильно (рис.В).

#### **Стр. 22**

### **8. Что делать, если…**

Эта глава поможет Вам понять причину неисправности и устранить ее, или в тех случаях, когда это допустимо, самим произвести несложный ремонт.

#### **8.1. Неисправности**

#### **Список неполадок и их возможные причины**

#### **Ошибки при программировании:**

Сообщение об ошибке регистрируется нажатием клавиши СТОП (60). Неверные (невозможные) параметры печью не принимаются. Заданное значение стирается нажатием клавиши ENTER, а затем появляется старое значение. Если значения задаваемых параметров находятся вне диапазона возможных значений, значение не принимается. При вводе непонятных данных появляется сообщение об ошибке.

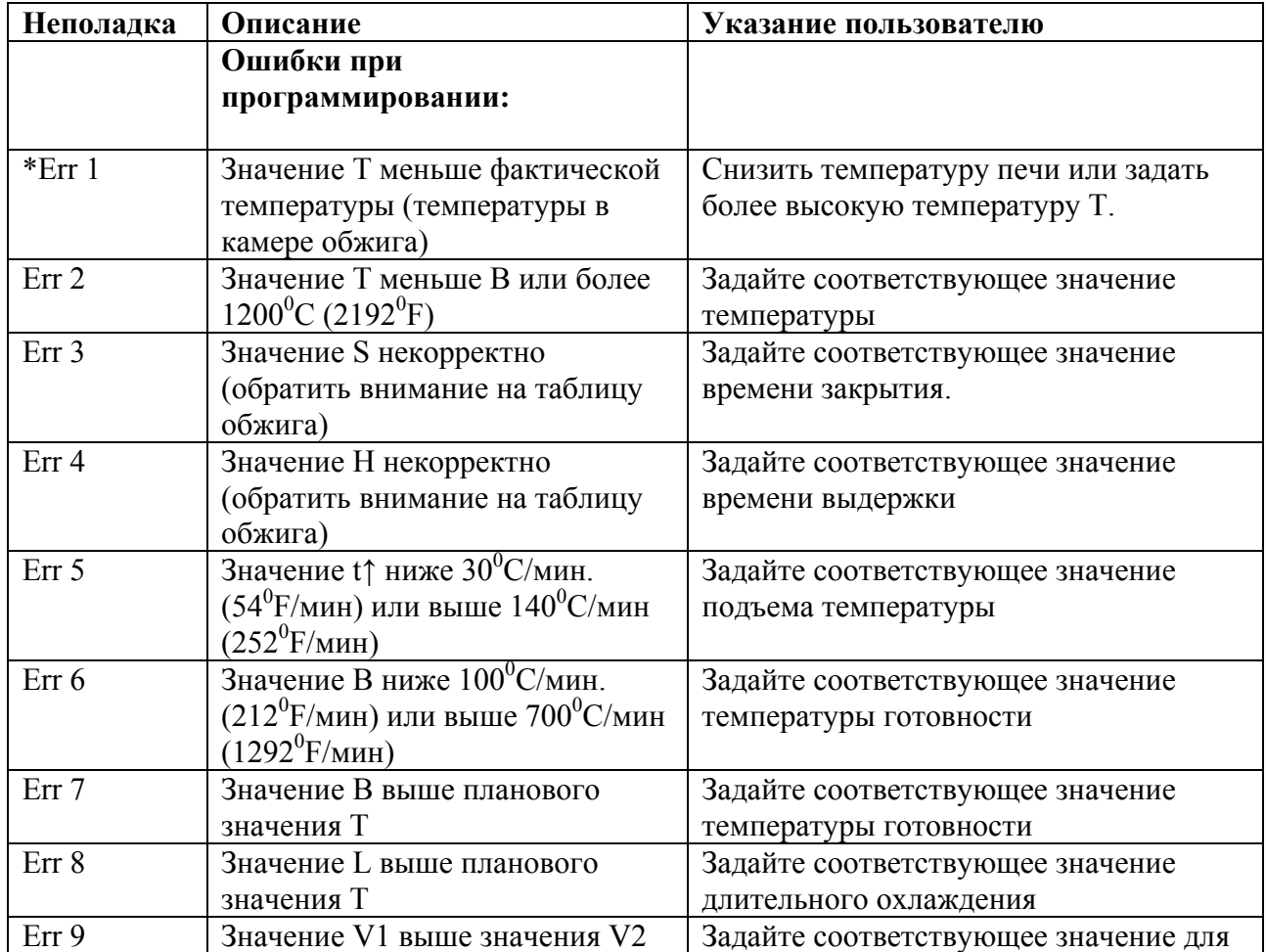

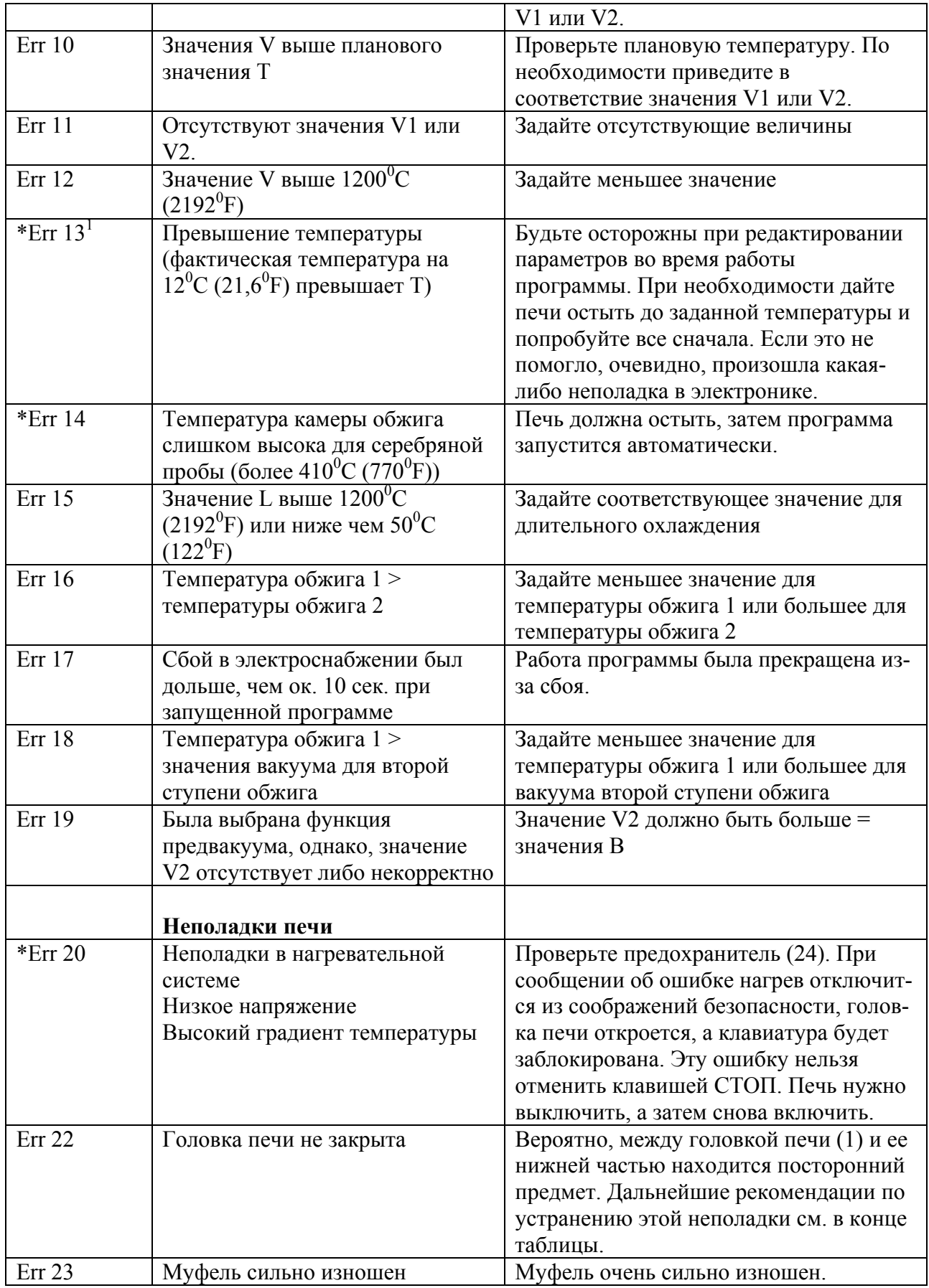

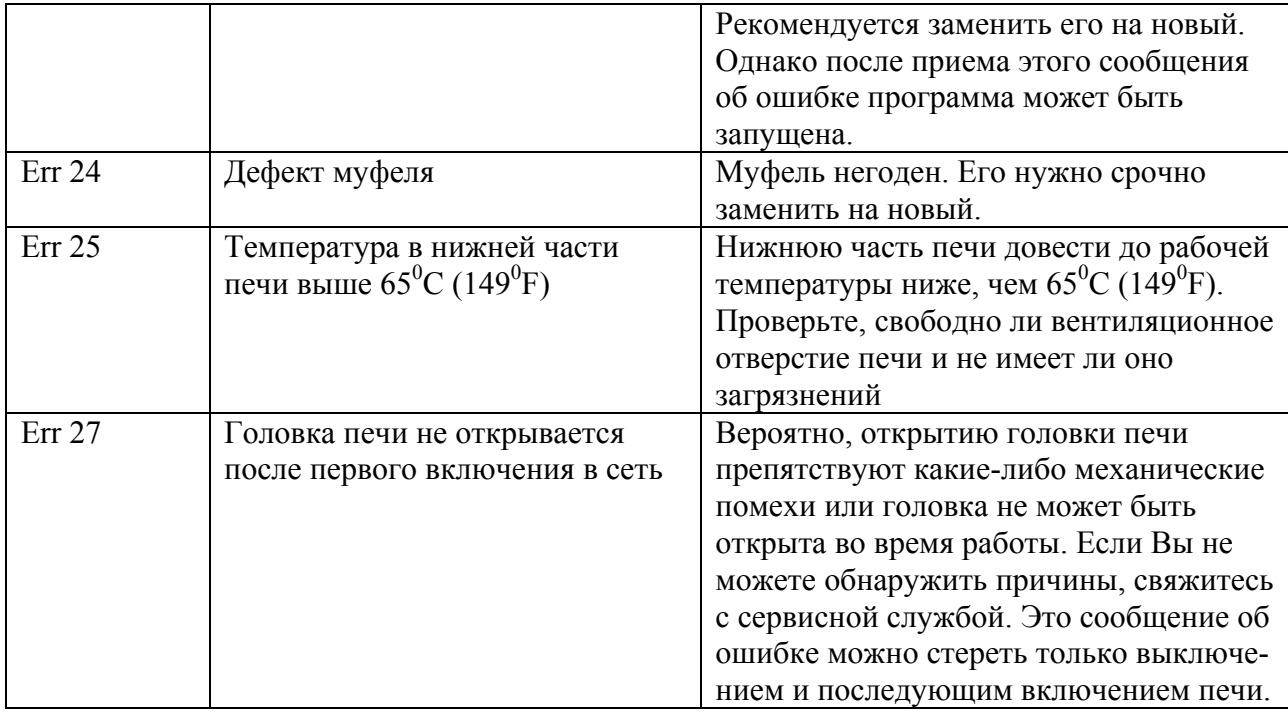

## **Стр. 23**

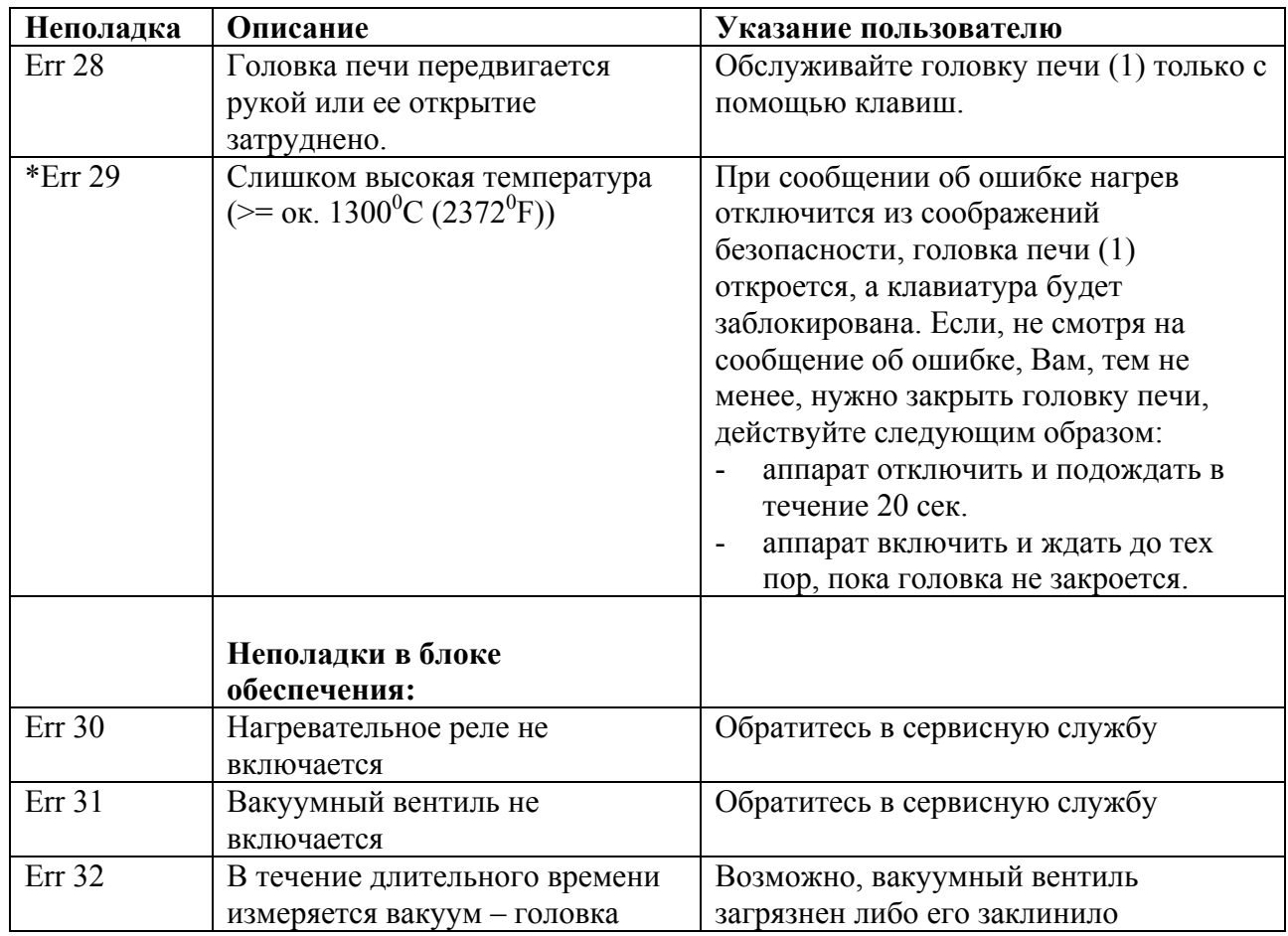

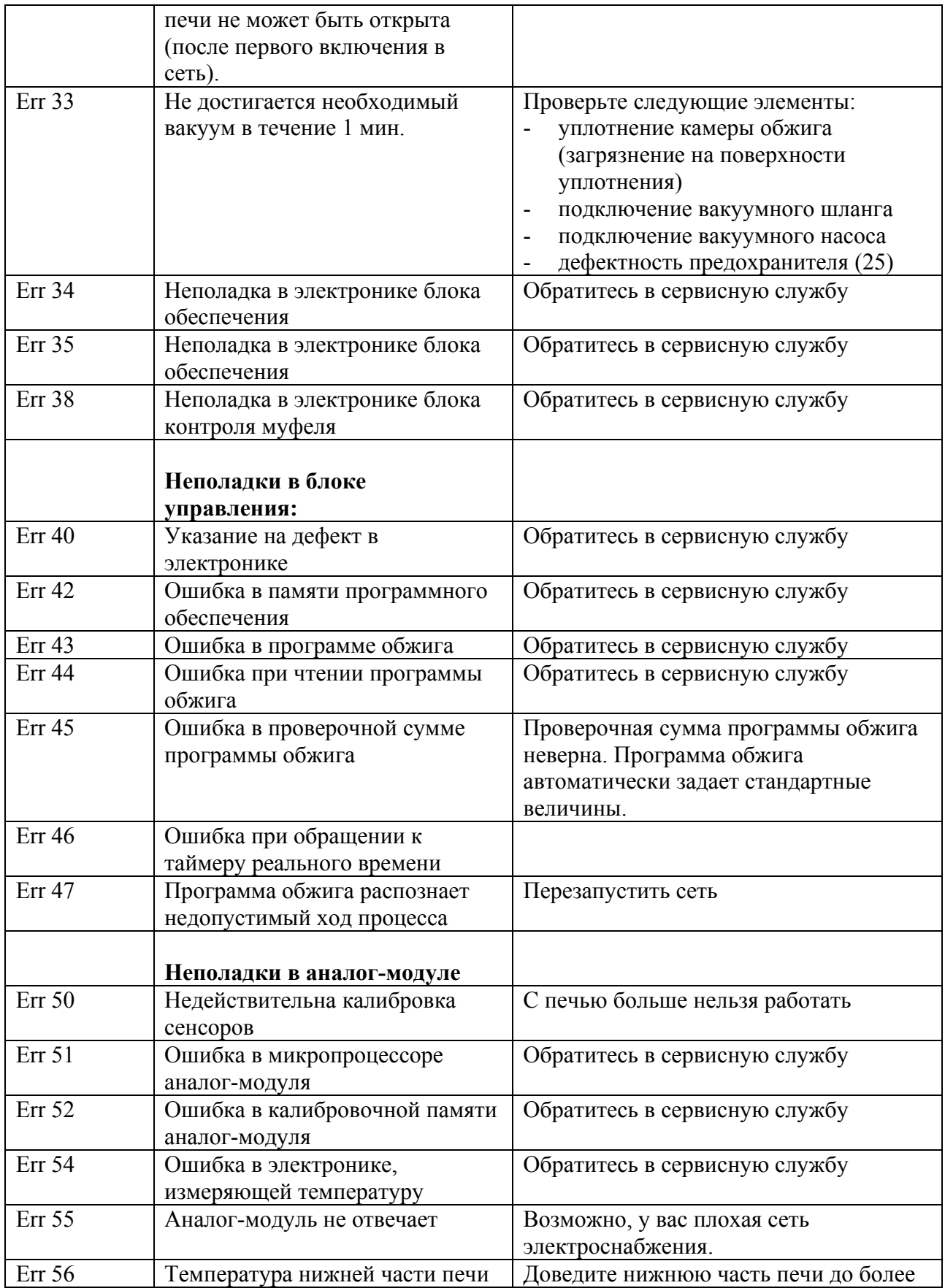

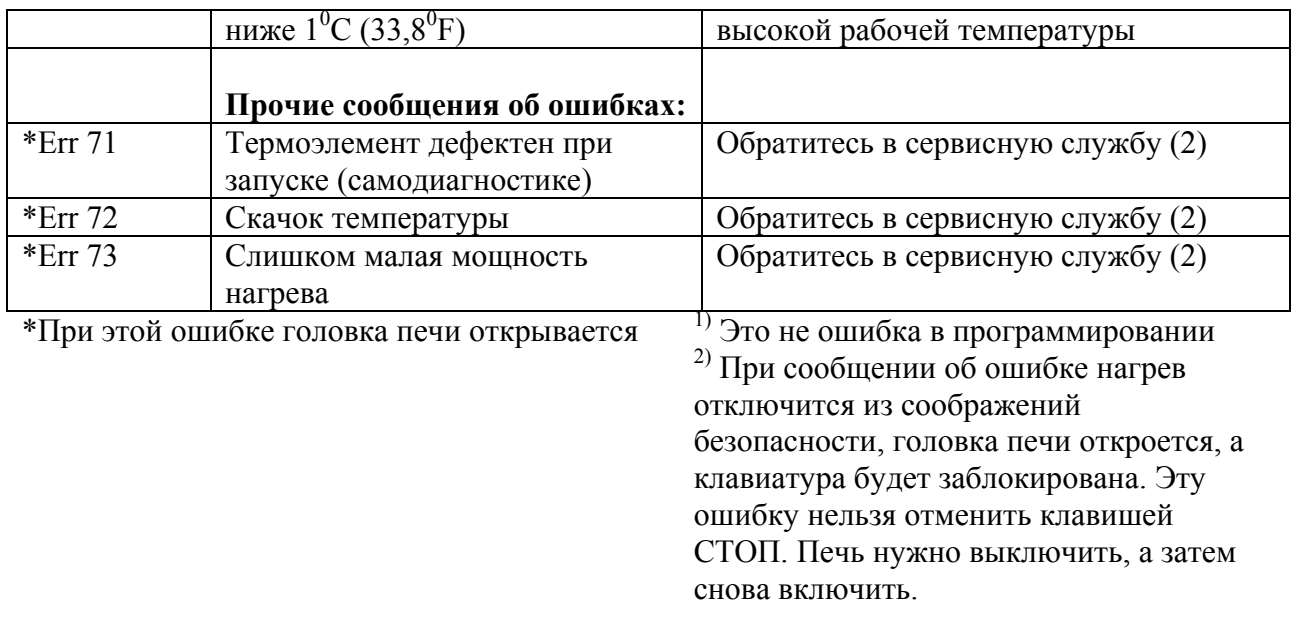

**!** Замена обжигового муфеля (при Err 23, Err 24) из соображений безопасности может выполняться только квалифицированными специалистами сервисной службы.

Устранение ошибки **Err 22**, в случае, если привод головки печи (мотор) находится в неверной позиции (при условии, что переключатель «закрыто» для головки печи не дефектен):

#### *Исходная ситуация А:*

Аппарат был включен перед установкой головки печи (1) (ввод в эксплуатацию, после обслуживания головки печи).

Нажать клавишу СТОП, чтобы отменить сообщение об ошибке, и установить головку печи. Затем нажать клавишу «Закрыть».

**i** Вкрутить предохранительный винт головки печи (см. главу 4).

#### *Исходная ситуация В:*

Сообщение об ошибке Err 22 появляется при правильно установленной головке печи (1).

Удалить посторонние предметы, которые могли случайно попасть между головкой печи (1) и нижней частью печи. Нажать клавишу СТОП, чтобы отменить сообщение об ошибке. Затем нажать клавишу «Закрыть». Если сообщение об ошибке Err 22 появится снова снова нажать клавишу СТОП, а затем клавишу «Закрыть». Возможно, это нужно будет повторить несколько раз – не использовать клавишу «Открыть». Если головка печи откроется, то в данном случае на это не нужно обращать внимания. Движение головки печи корректируется самой печью.

#### *Исходная ситуация С:*

Так же, как и исходная ситуация В. Сообщение об ошибке появляется непосредственно после включения аппарата во время автоматического контроля всех систем печи.

Как и в исходной ситуации В, дополнительно в конце аппарат выключить и включить, чтобы заново провести автоматический контроль всех систем печи.

### **Стр. 24**

#### **8.2. Технические неисправности**

Эти неисправности могут возникнуть без появления сообщения об ошибке

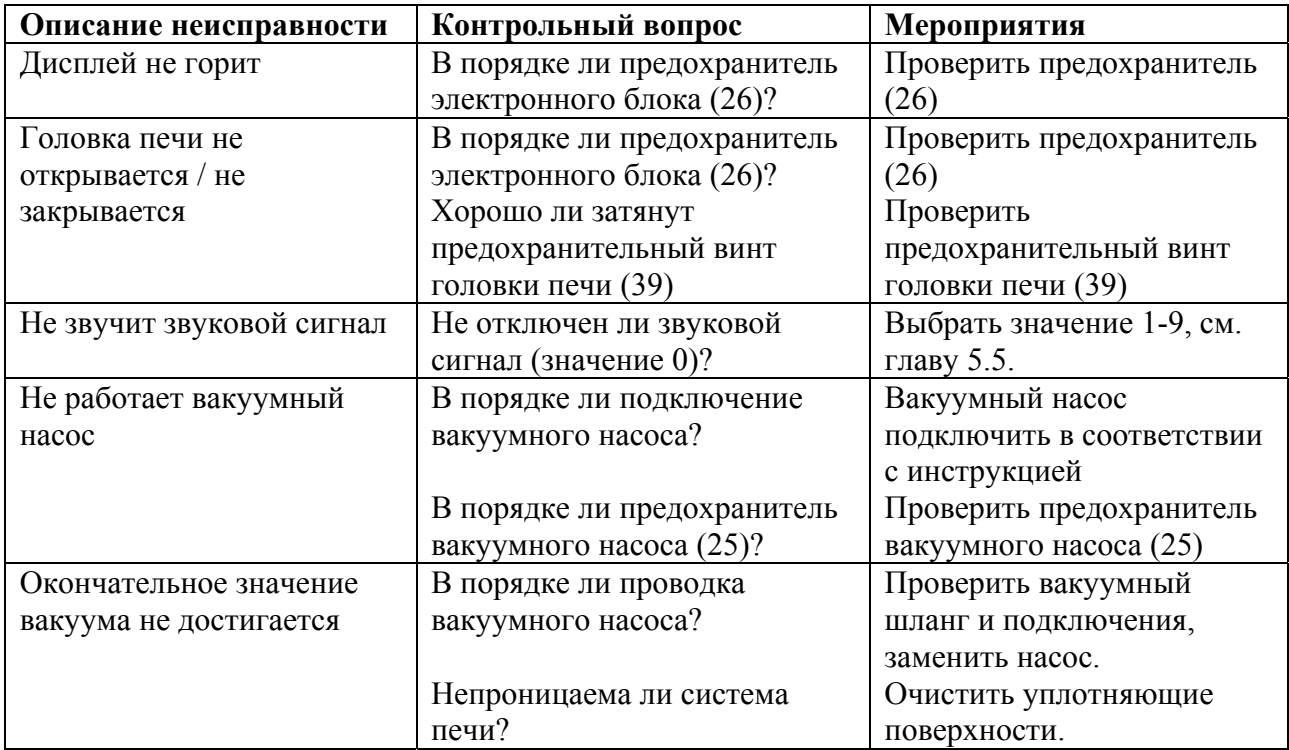

# **i**

После включения аппарата примерно через секунду начинается автоматический контроль всех систем печи (самодиагностика) (надпись SELF на дисплее).

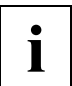

**i Важно: Использовать только проверенные <sup>и</sup> соответствующие техническим данным предохранители.**

#### **8.3. Ремонт**

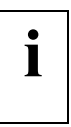

**i** Работы по ремонту могут производиться только квалифицированным персоналом сервисной службы Ivoclar Vivadent. Обратите внимание на указанные на последней странице данной инструкции адреса сервисных служб.

Производитель не производит гарантийного обслуживания, если в течение гарантийного периода были предприняты попытки ремонта системы не квалифицированной фирмой Ivoclar Vivadent сервисной службой.

Обратите также внимание на правила техники безопасности в главе 2.

### **Стр. 25**

### **9. Спецификации системы**

В этой главе приведены дополнительные данные по системе.

#### **9.1. Форма поставки**

Програмат П200 сетевой кабель вакуумный шланг запасных предохранителя инструкция по применению гарантийный талон 1 отвертка Таблицы обжига Програмат

#### **Рекомендуемые принадлежности:**

- Вакуумный насос VP3
- Набор принадлежностей Програмат (щипцы для заготовок, трегеры G+K, набор для контроля температуры).

#### **Стандартный цвет**: белый (RAL 9016)

#### **9.2. Технические данные**

#### **Электроподключение**

Однофазный переменный ток 200-240 В 50/60 Гц 110-120 В 50/60 Гц Допустимые колебания напряжения: +/-10%

#### **Мощность**

Печь с вакуумным насосом 200-240 В max. 1800 Вт 110-120 B max. 1300 Вт

#### **Показатели достижения состояния вакуума**

С помощью 3 светодиодов, этапами в 25%, 50%, 100%

**Допустимые данные для другого вакуумного насоса** Максимально допустимая мощность: 300 Вт

Конечный вакуум: ок. 25 мбар Использовать только проверенный насос

### **Электрические предохранители:**

200-240 В Т 6.3 А (для нагревательного элемента) (24) Т 315 мА (для электронного блока) (26) Т 3.15 А (для вакуумного насоса) (25)

110-120 В Т 15 А (для нагревательного элемента) (24) Т 500 мА (для электронного блока) (26) Т 5 А (для вакуумного насоса) (25)

#### **Размер предохранителей**

200-240 В = диаметр 5 х 20 мм 110-120 В = диаметр 6,3 х 32 мм

#### **Размеры закрытой печи:**

Ширина / глубина / высота = 415 х 390 х 296 мм

#### **Полезный объем камеры для обжига:**

Диаметр 80 мм, высота 38 мм

#### **Максимальная температура обжига**

 $1200^0C (2192^0F)$ 

#### **Вес**

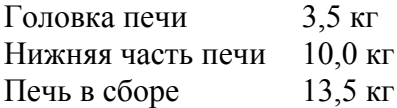

#### **Правила безопасности**

Програмат П200 сконструирован в соответствии со следующими нормами:

- IEC 1010-1, bez. EN 61010, часть 1
- Стандарт UL cUL

## **Радиозащита / электромагнитная совместимость**

EMV проверено

#### **9.3. Допустимые условия работы**

#### **Допустимая температура:**

+5<sup>0</sup>C до +35<sup>0</sup>C (+41<sup>0</sup>F до +95<sup>0</sup>F)

#### **Допустимая влажность:**

Максимальная относительная влажность 80% для температуры до 31°С линейно уменьшающаяся до 50% при 40°С, исключая конденсацию.

#### **Допустимое давление:**

500 мбар до 1060 мбар Аппарат проверен на высоте до 2000 м над уровнем моря

#### **9.4. Допустимые условия транспортировки и хранения**

Допустимый диапазон температур: -20<sup>0</sup>С до +50<sup>0</sup>С  $(-4^0$ F до +122<sup>0</sup>F)

**Допустимая влажность:**  Максимальная относительная влажность 80%

#### **Допустимое давление**

500 мбар до 1060 мбар

Для транспортировки используйте только оригинальную коробку для Програмата П200 с соответствующим упаковочным наполнителем из стиропора.

Letzte Seite.

# **Ivoclar Vivadent – по всему миру**

Версия: 1 Дата издания: 03/2003

Система была разработана для применения в стоматологии и подлежит использованию только в соответствии с инструкцией по применению. Производитель не несет ответственности за применение в иных целях или использование, не соответствующее инструкции. Кроме того, потребитель обязан под свою ответственность проверить продукт перед его использованием на соответствие и возможность применения для поставленных целей, если эти цели не указаны в инструкции по использованию.

Отпечатано в Лихтенштейне © Ivoclar Vivadent Шаан/Лихтенштейн